# **Bibliotheekmonitor**

### **Bijlage 'Instructie administratieve tool voor primair onderwijs scholen'**

Om het verzamelen van de nodige gegevens van primair onderwijs scholen in het jaarlijkse Bibliotheekmonitor-onderzoek eenvoudiger te maken, bieden we een administratieve tool aan. In de tool kun je de gegevens per schoollocatie bijhouden en aanpassen. De tool telt automatisch de gegevens per school op tot een totaal voor alle scholen in jouw werkgebied. Deze totaalgegevens kun je daarna invoeren in de vragenlijst van de Bibliotheekmonitor.

#### **Inloggen**

#### Ga naar: [https://scholen.bibliotheek.nl](https://scholen.bibliotheek.nl/)

Log in met de gebruikersnaam en wachtwoord zoals deze in de uitnodiging voor deelname aan het Bibliotheekmonitor-onderzoek is gecommuniceerd.

#### **Menu-opties**

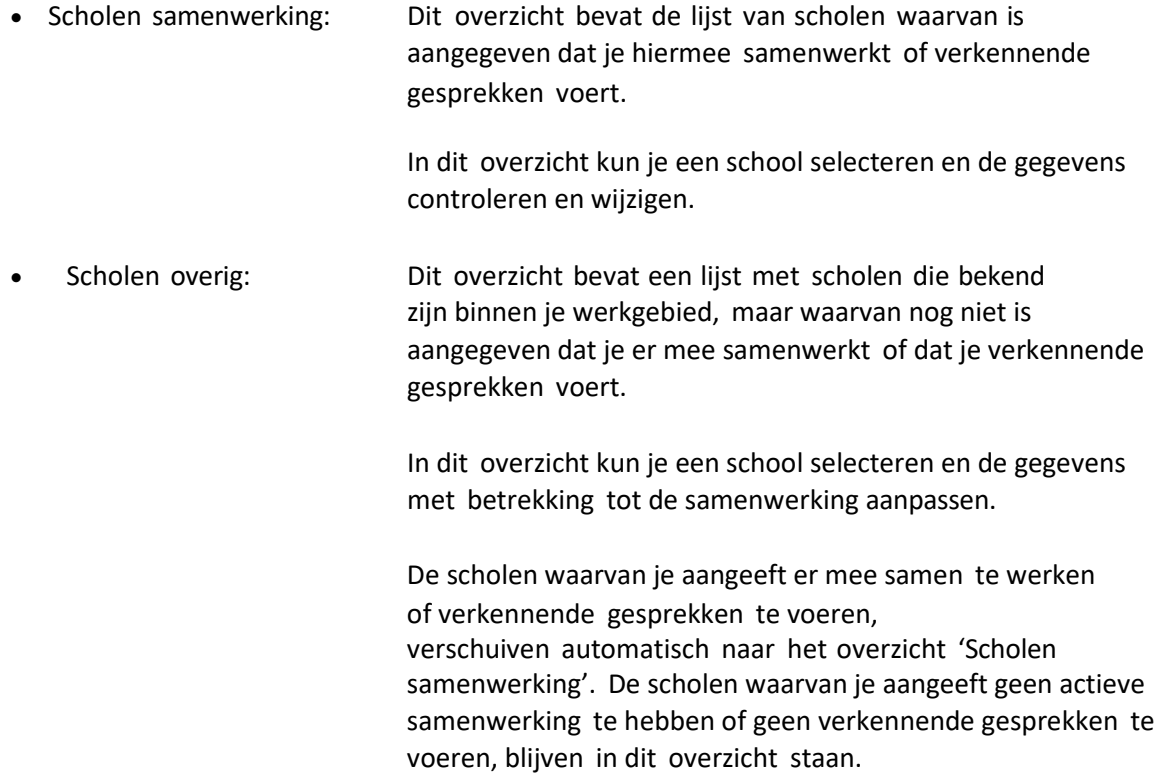

## **Bibliotheekmonitor**

Wil je dit overzicht goed nalopen? We bepalen het aantal scholen in jouw werkgebied op basis van alle scholen die aan jouw bibliotheekorganisatie zijn gekoppeld, dus ook in het overzicht 'Scholen overig'. Het zou zonde zijn als er onterecht scholen wel of niet worden meegeteld!

- Rapportage: Dit rapport geeft een optelsom van alle scholen waarmee je samenwerkt. De totalen komen overeen met de vragen in de Bibliotheekmonitor vragenlijst rondom het primair onderwijs.
- School toevoegen Onder het kopje 'school toevoegen' kan je nieuwe of ontbrekende scholen aan jouw overzicht toevoegen. • Uitloggen: Hiermee log je uit. Je bent weer terug in het

inlogscherm.

#### **Invoeren en wijzigen gegevens**

Het invoeren van de gegevens is een kwestie van aanvinken van bolletjes of het invullen van een aantal. Dit doet je voor elke school afzonderlijk, waarna de tool de totalen optelt. De gegevens blijven bewaard, dus je kunt altijd op een later tijdstip nog wijzigingen aanbrengen.

Let bij het invoeren van de gegevens wel goed op. De vragen van het Bibliotheekmonitoronderzoek gaan over samenwerking met scholen in de breedste zin, niet alleen volgens de aanpak Bibliotheek *op school*. Wel gaan sommige vragen specifiek over samenwerking volgens deze aanpak. Net als in de vragenlijst staat dit bij de betreffende vragen in de tool expliciet vermeld.

De opbouw per school is steeds hetzelfde:

- Het eerste blok bevat de NAW gegevens en kenmerken van de school. Wij houden deze bij aan de hand van de 6-cijferige **BRIN-codes** die elke school heeft.
- We onderscheiden vier typen primair onderwijs: **basisonderwijs (BO)**, **speciaal basisonderwijs (SBO), speciaal onderwijs (SO)** en **(voortgezet) speciaal onderwijs (v)so**. In het totaaloverzicht worden deze gegevens ook gescheiden weergegeven.
- Bij '**status samenwerking**' krijg je een keuzemenu en geef je per school aan of je hiermee samenwerkt of verkennende gesprekken voert, niet samenwerkt of dat de samenwerking is stopgezet. Als je aangeeft dat de samenwerking is stopgezet, dan verdwijnt de school uit het overzicht met 'scholen samenwerking' en wordt deze getoond in het overzicht 'scholen overig'.
- Wanneer een school is **opgeheven** of **dubbel** in de lijst staat, dan verwijder je deze door de betreffende school in één van de overzichten te selecteren. Vervolgens klik je rechts bovenaan in het scherm op de knop 'verwijderen'. Hiermee verdwijnt de school uit de lijst en telt deze ook niet meer mee in de statistieken.

#### **Vragen?**